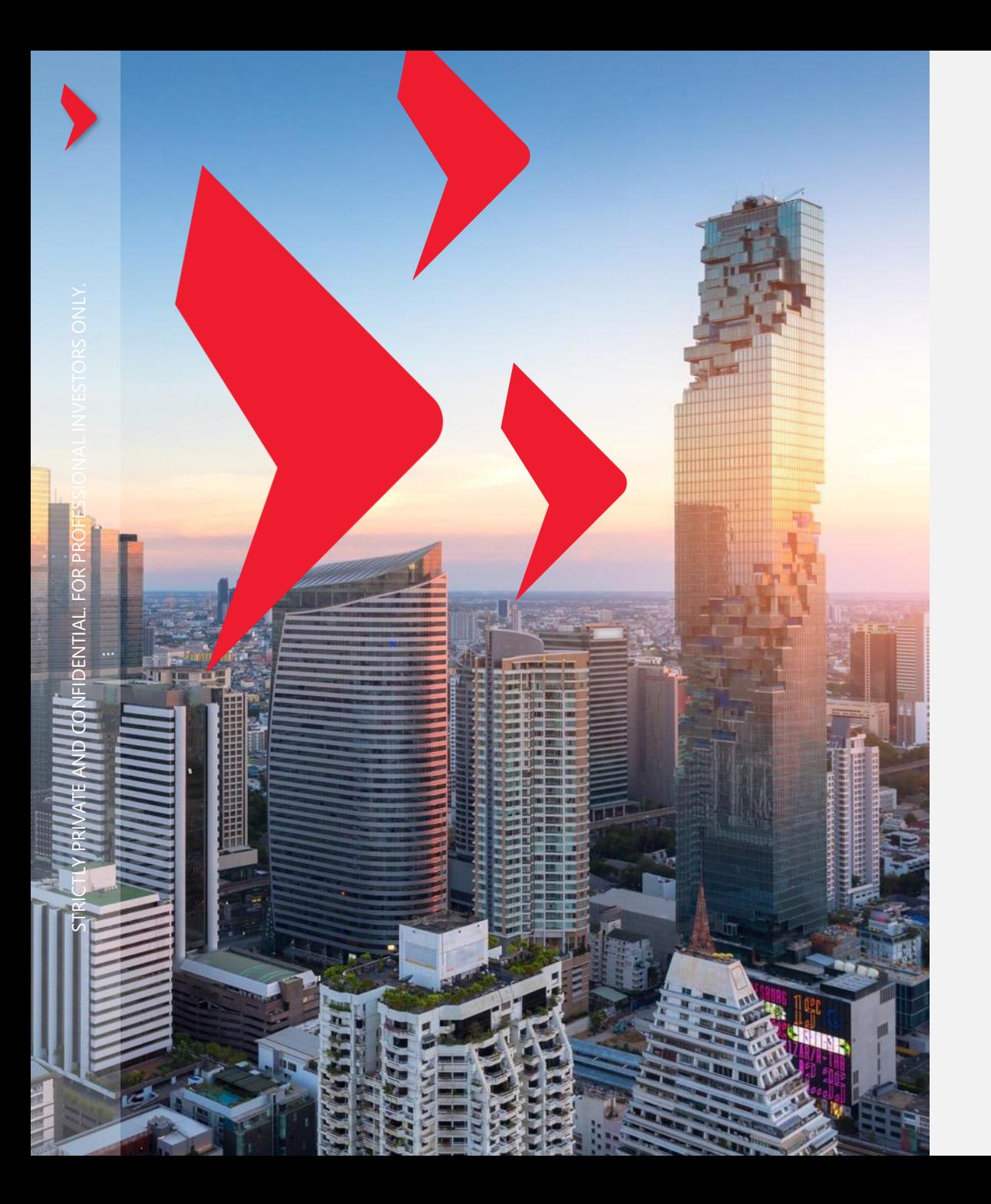

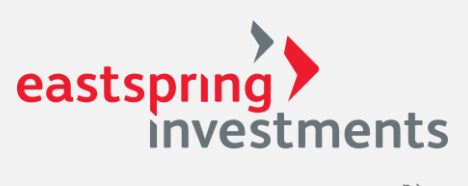

A Prudential plc company  $\mathcal{F}_{\mathcal{F}_{\mathcal{F}}}^{\mathcal{F}_{\mathcal{F}}}$ 

### คู่มือการลงทะเบียนระบบ FundLink M ส าหรับสมาชิกกองทุน

eastspring.co.th

# การลงทะเบียนเพื่อเข้าใช้งานระบบ

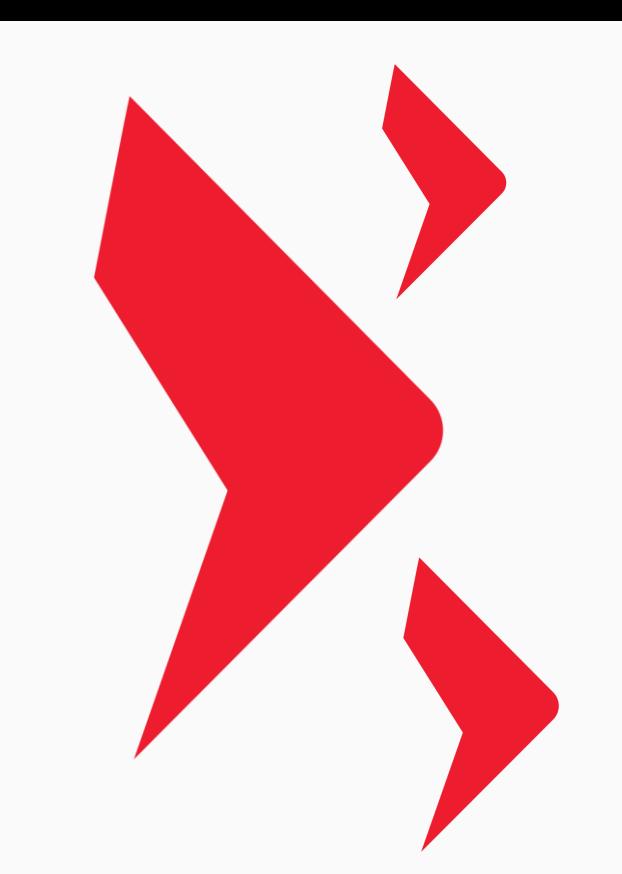

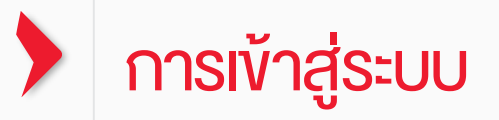

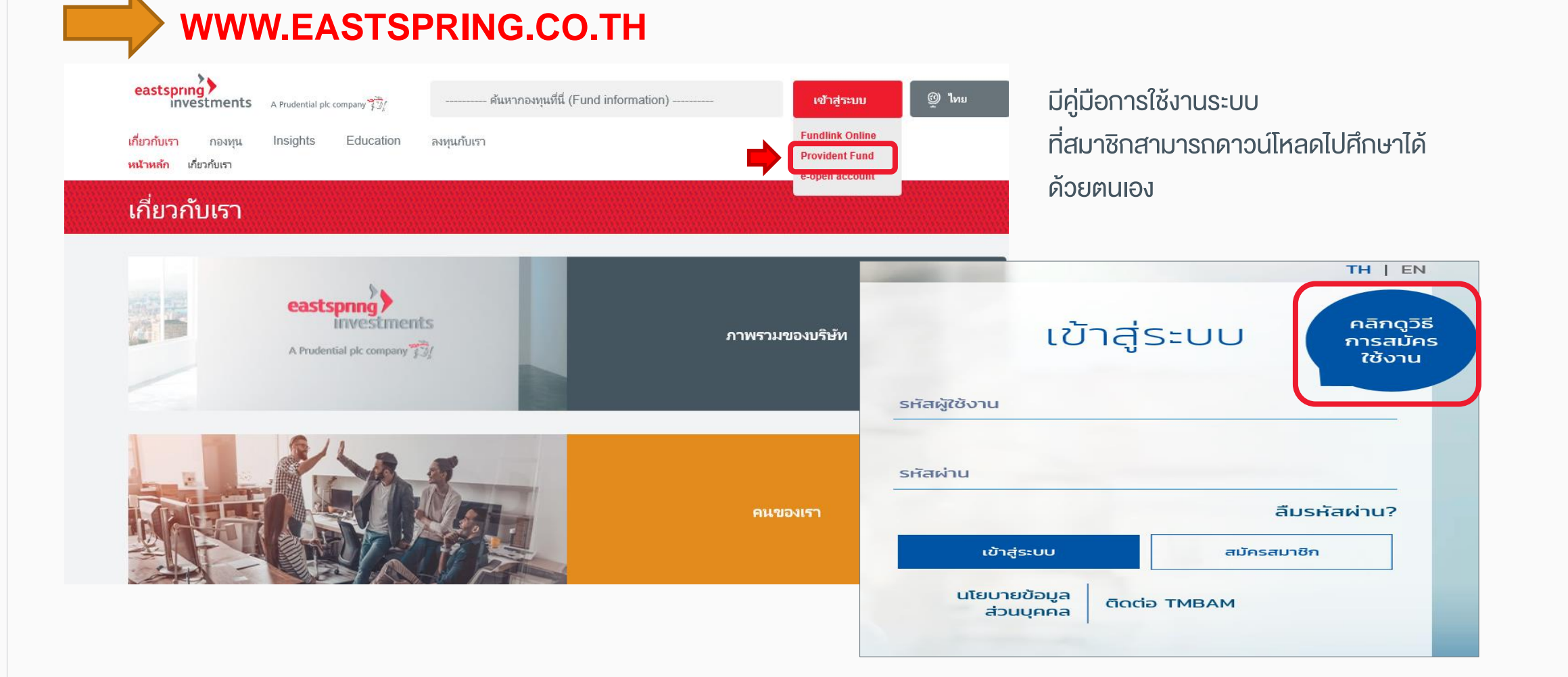

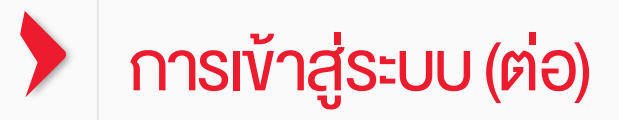

### เลือก ระบบ **FUNDLINK M**

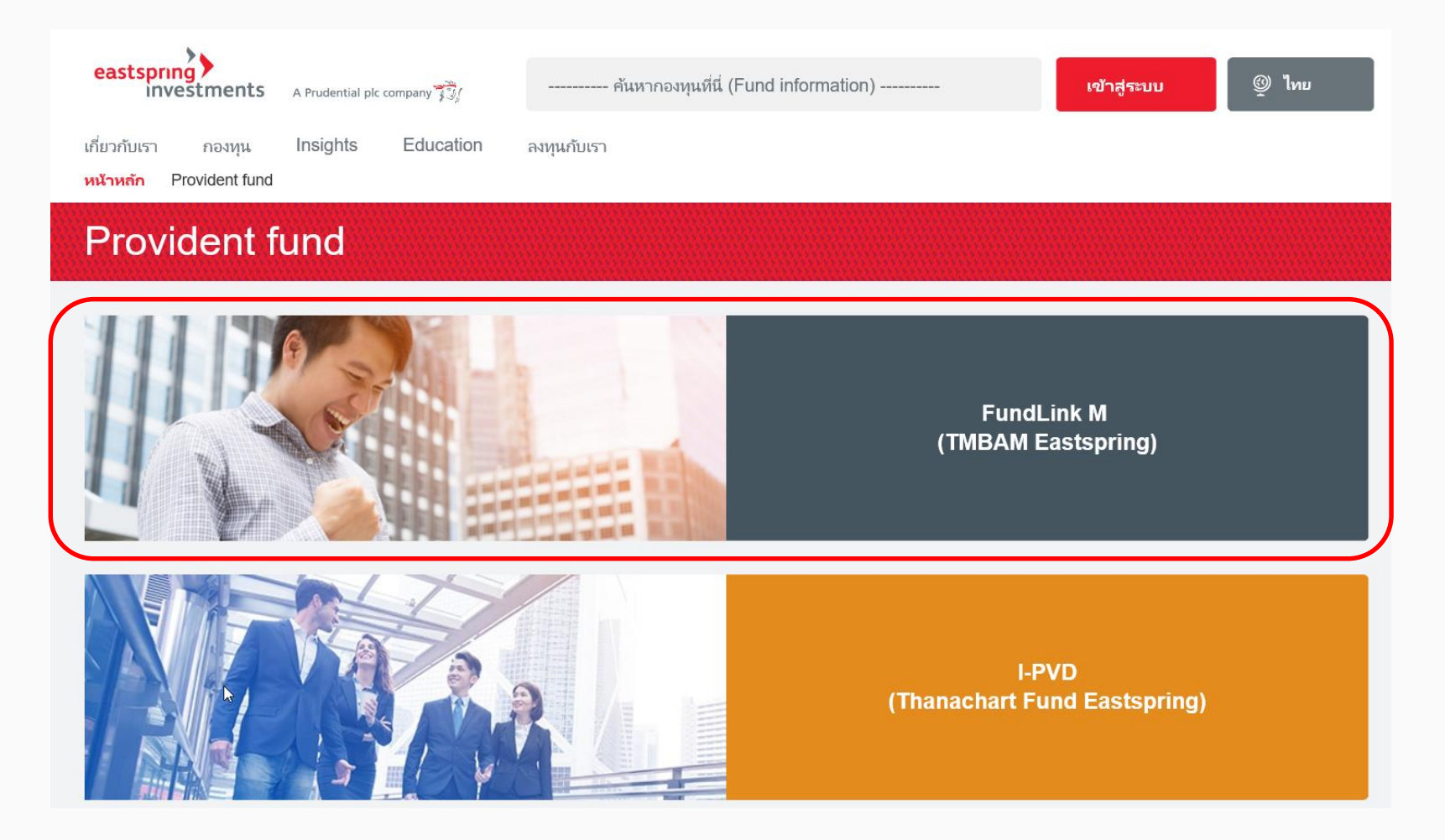

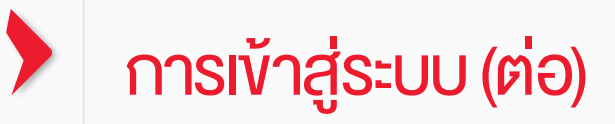

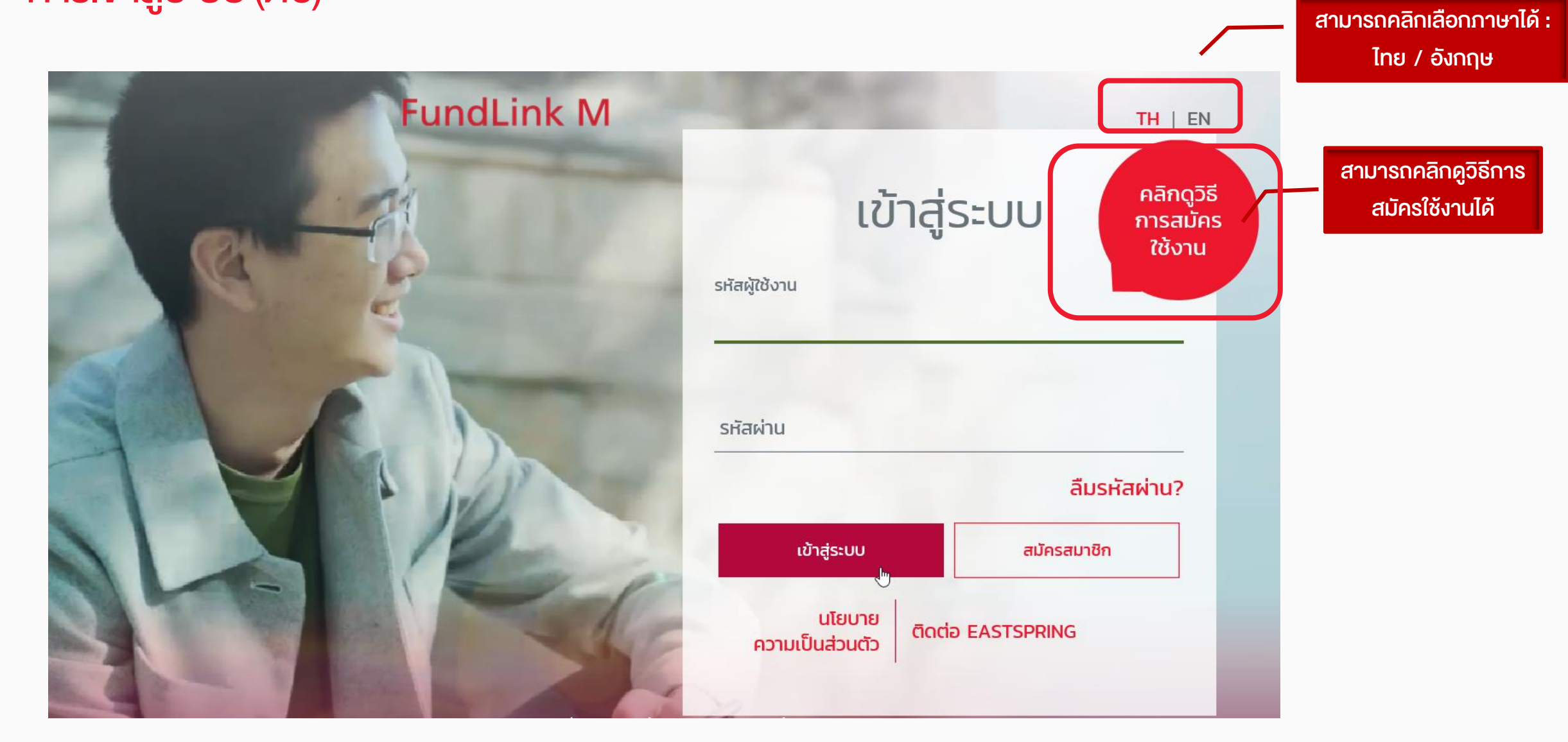

STRICTLY PRIVATE AND CONFIDENTIAL. FOR PROFESSIONAL INVESTORS ONLY.

STRICTLY PRIVATE AND CONFIDENTIAL. FOR PROFESSIONAL INVESTORS ONLY.

### การลงทะเบียน : คลิกสมัครสมาชิก

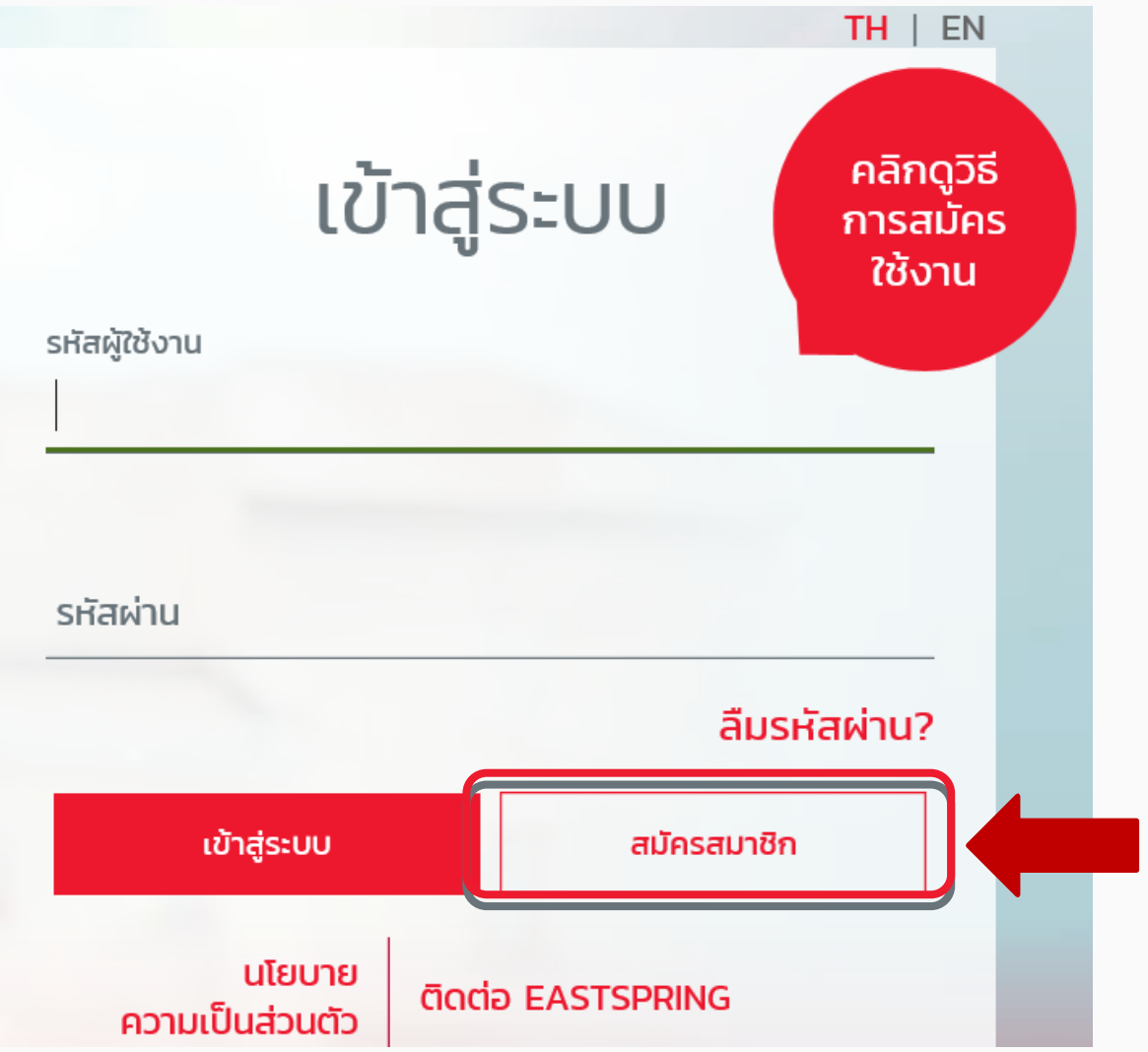

# การลงทะเบียน :กรอกข้อมูลจากชุดข้อมูลลงทะเบียน

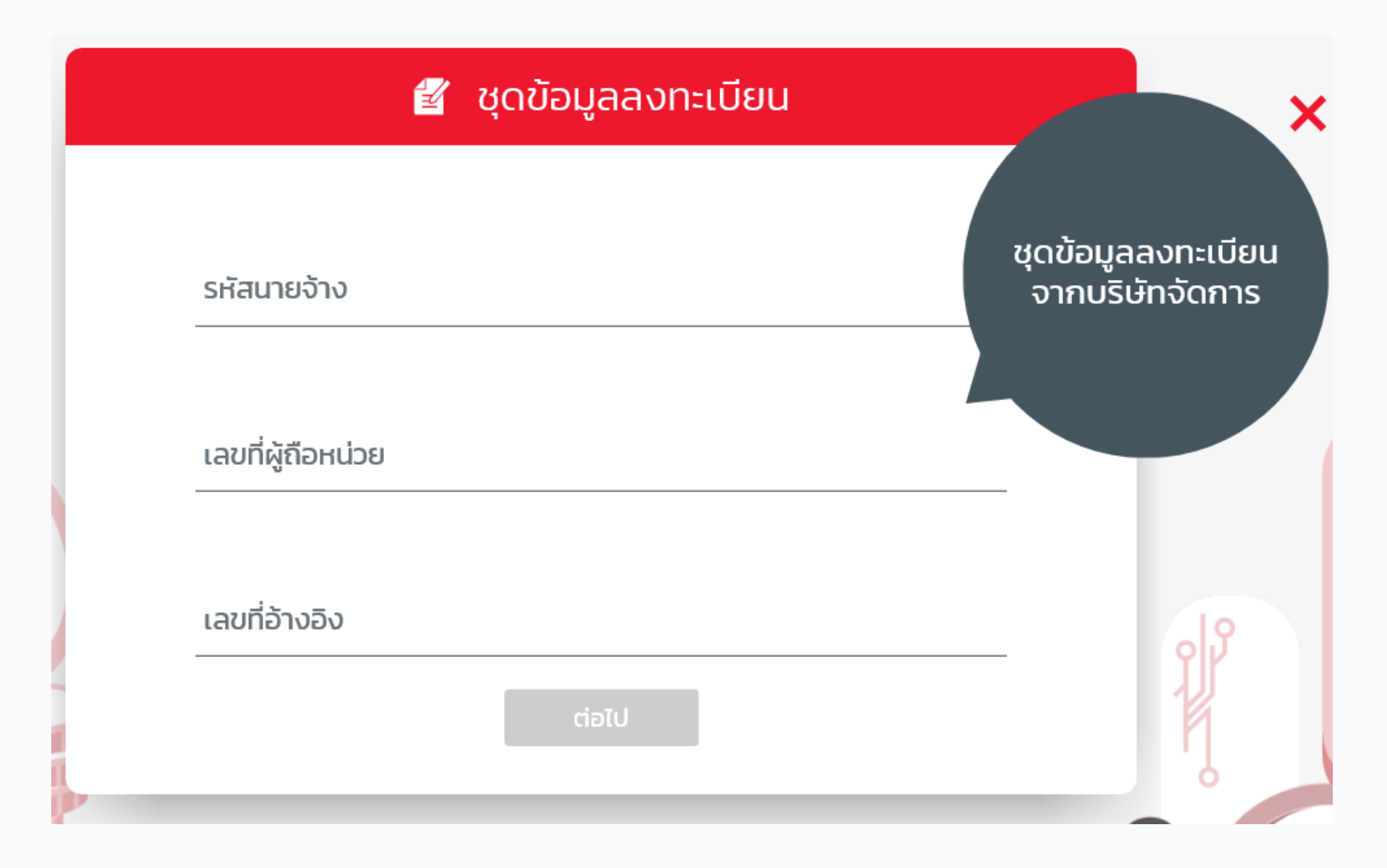

# การลงทะเบียน :กรอกข้อมูลติดต่อ

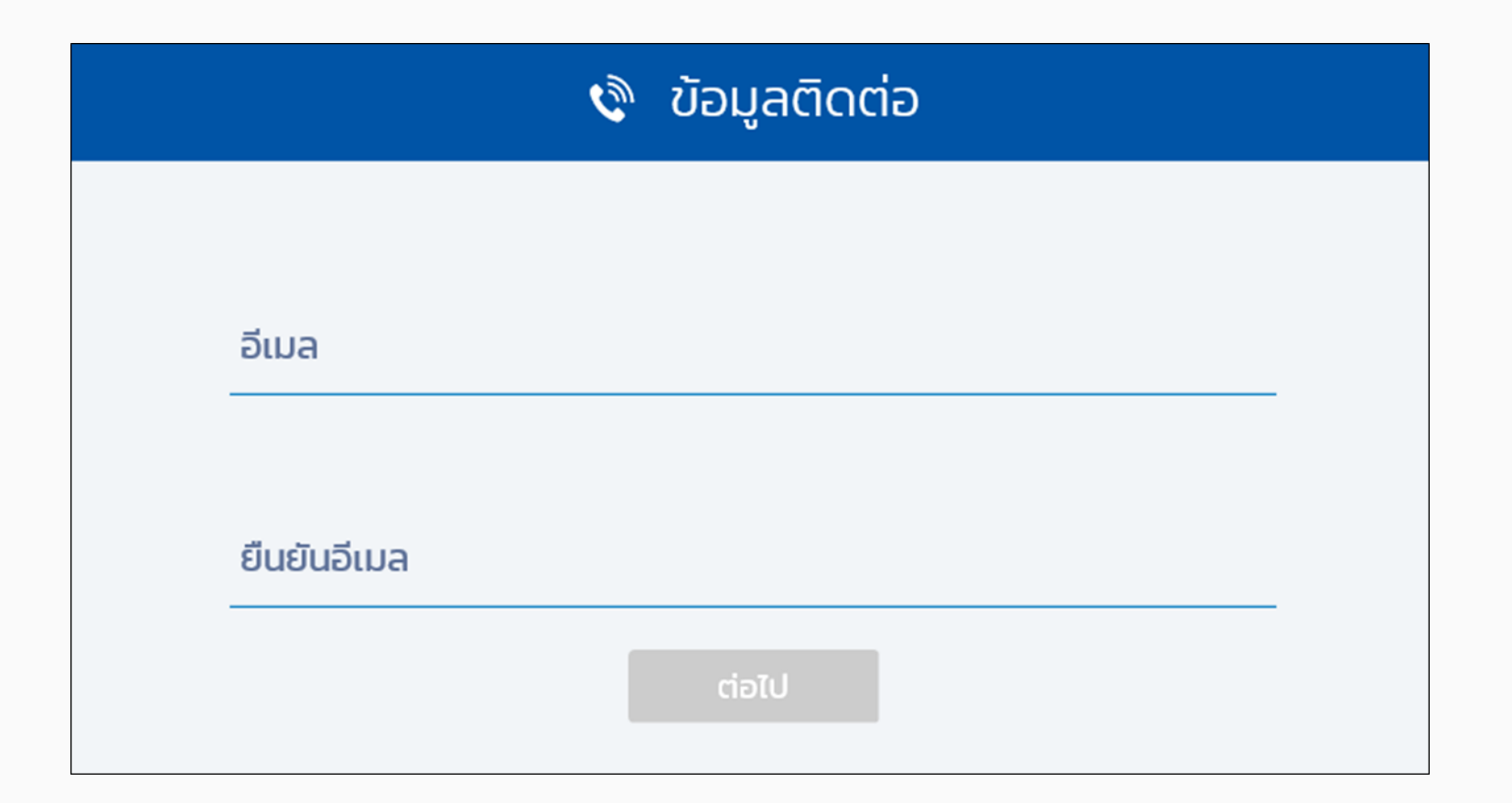

## การลงทะเบียน (ต่อ) : กำหนดรหัสผู้ใช้งานและรหัสผ่าน

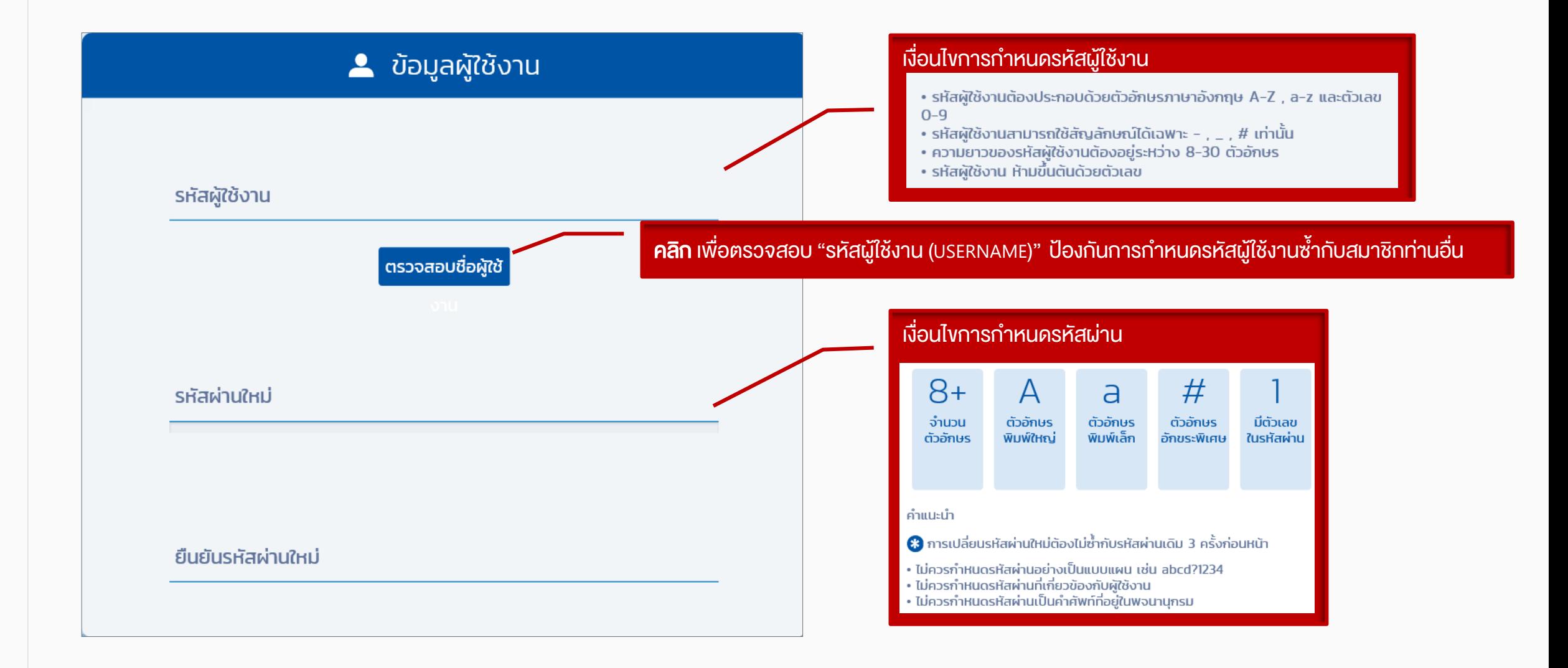

### การลงทะเบียน (ต่อ) : คลิกยอมรับคำเตือน และใส่รหัสยืนยันตัวตน

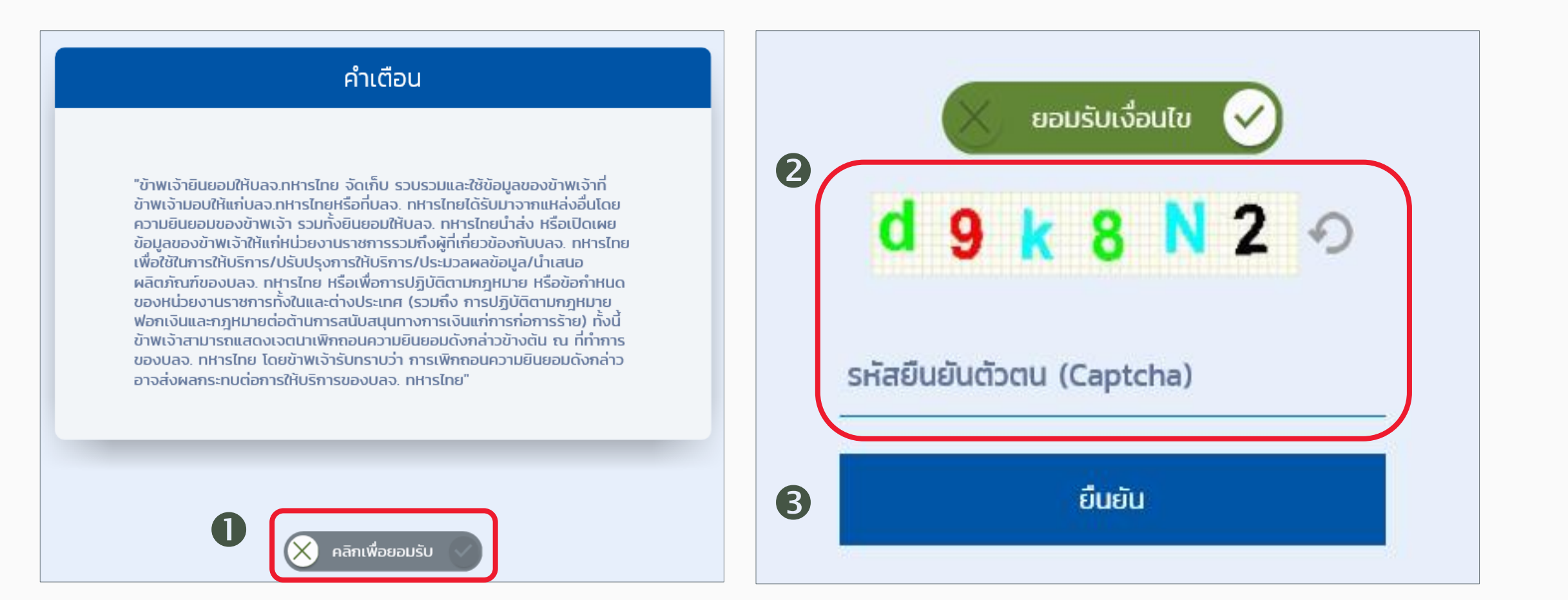

# การลงทะเบียน (ต่อ) **:** คลิกลิงค์จากอีเมล

### สวัสดี คุณพนักงานทดสอบ\_1635771 ดีมาก\_1635771 (รหัสพนักงาน:1635771)

คุณได้ลงทะเบียนเพื่อขอใช้งานระบบ Fundlink M แล้ว กรุณายืนยันบัญชีผู้ใช้งานของคุณภายใน 1 วัน นับจากวันที่ลงทะเบียน โดยคลิกที่ลิงค์ด้านล่างนี้ หรือคัดลอกลิงค์และวางลงในหน้าต่างที่อยู่บนเบราเซอร์ของคุณ

#### https://fundtrade.tmbameastspring.com/MChoice

อีเมลจบับนี้เป็นการแจ้งข้อมูลโดยระบบอัตโนมัติ กรุณาอย่าตอบกลับ หากท่านต้องการสอบถามข้อมูลเพิ่มเติมกรุณาติดต่อ ส่วนลูกค้าสัมพันธ์ โทร.1725 ในวันทำการ เวลา 8.30-17.30 น. ขอบคุณที่ใช้บริการกับ บลจ.ทหารไทย

ที่มงาน PVD-TMBAM

### Congratulations Khun พนักงานทดสอบ 1635771 ดีมาก 1635771 (รหัสพนักงาน:1635771)

You have successfully registerd your account to our Fundlink M. Please activate your account within 1 days by clicking the URL below or copying the URL and pasting it to your browser.

#### https://fundtrade.tmbameastspring.com/MChoice

Thank you for using our service

PVD-TMBAM Team

Reference Code 20190731000000079216

ระบบจะแจ้งผลการลงทะเบียนไปยังอีเมล ึงยงสมาชิกที่ได้ระบุไว้ในขั้นตอนลงทะเบียน ทั งนี สมาชิกจะต้องยืนยันการลงทะเบียน ภายใน 1 วัน นับจากวันที่ลงทะเบียน

## การลงทะเบียน (ต่อ) : ใส่รหัสยืนยันตัวตนอีกครั ง

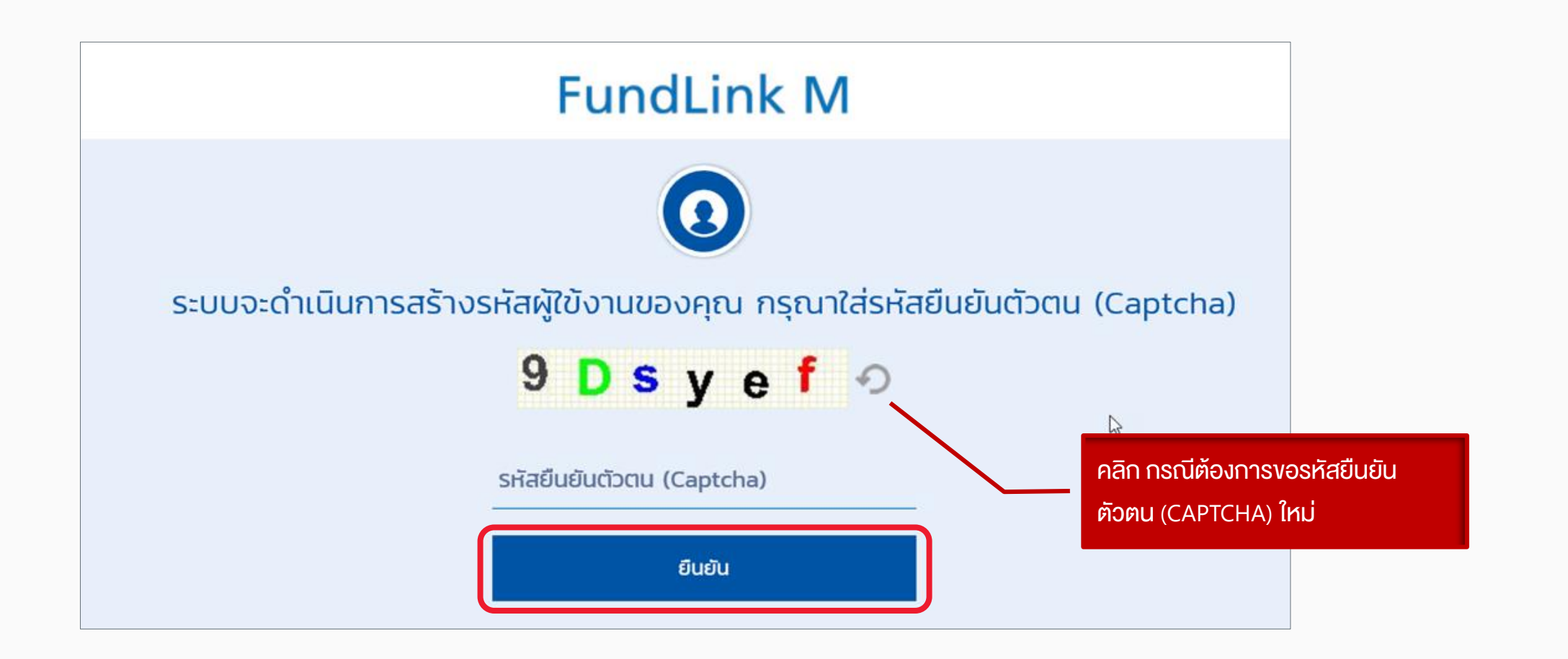

# การลงทะเบียน (ต่อ):ลงทะเบียนสำเร็จเรียบร้อย

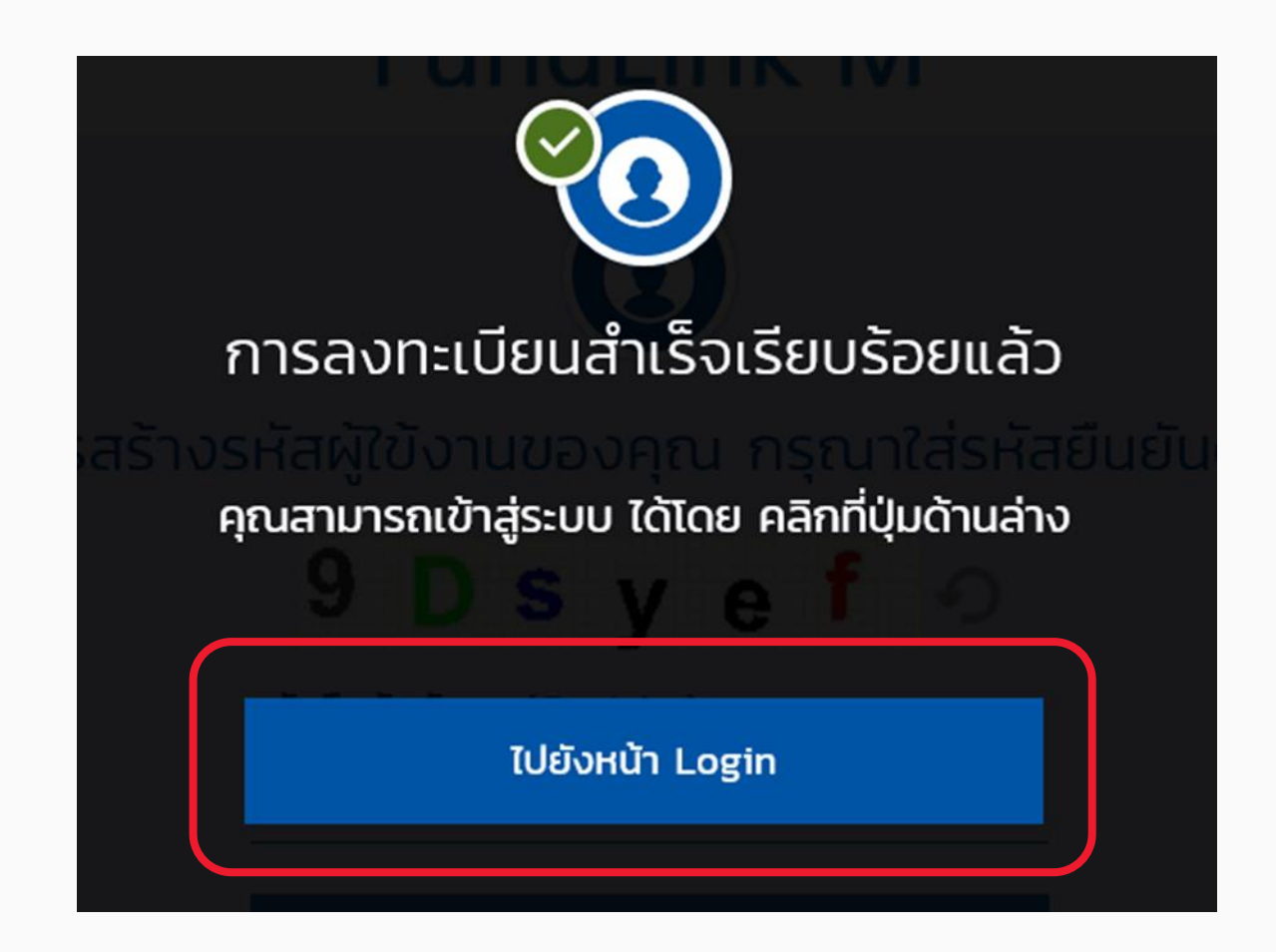

STRICTLY PRIVATE AND CONFIDENTIAL. FOR PROFESSIONAL INVESTORS ONLY. ROFESSIONAL INVESTORS ONLY ᇟ FOR **IDENTIA** STRICTLY PRIVATE AND CONF STRICTLY PRIVATE AND CONFIDENTIAL. FOR PROFESSIONAL INVESTORS ONLY. **13**STRICTLY PRIVATE AND CONFIDENTIAL. FOR PROFESSIONAL INVESTORS ONLY.

# ลืมรหัสผ่าน ?

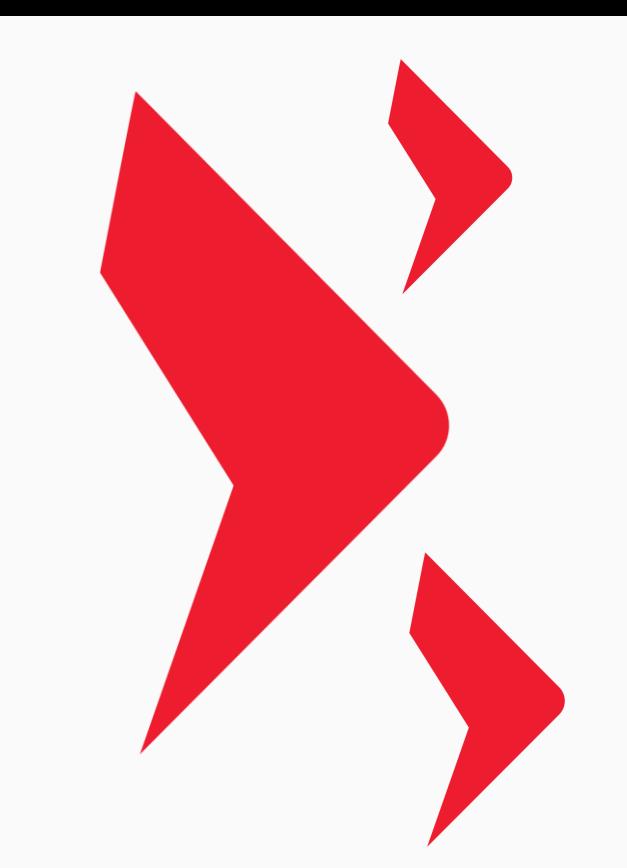

## ์ สืมรหัสผ่าน : คลิกเพื่อกำหนดรหัสผ่านใหม่

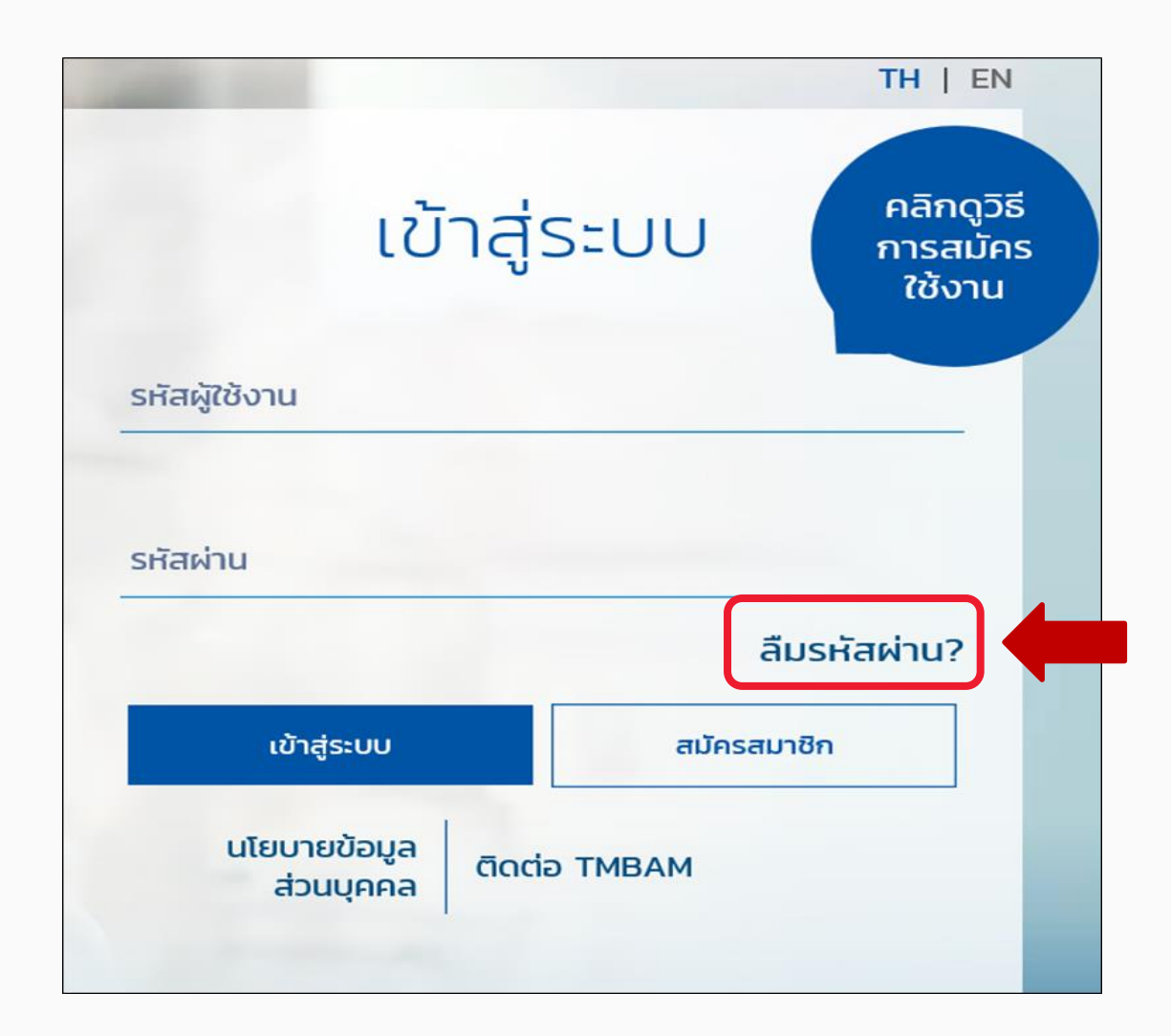

## ลืมรหัสผ่าน (ต่อ) : กรอกข้อมูลจากชุดข้อมูลลงทะเบียน

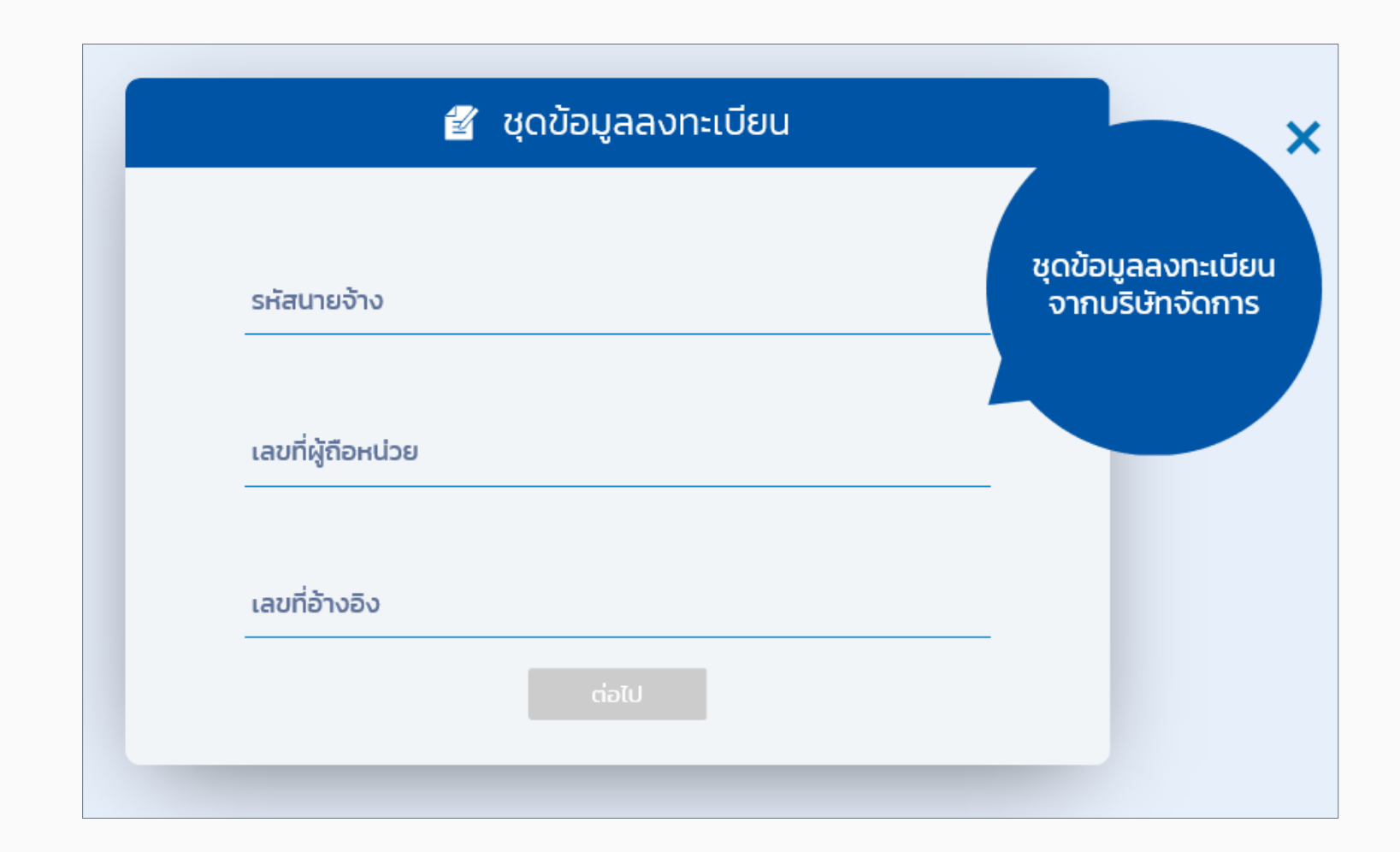

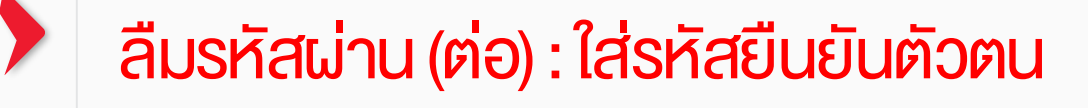

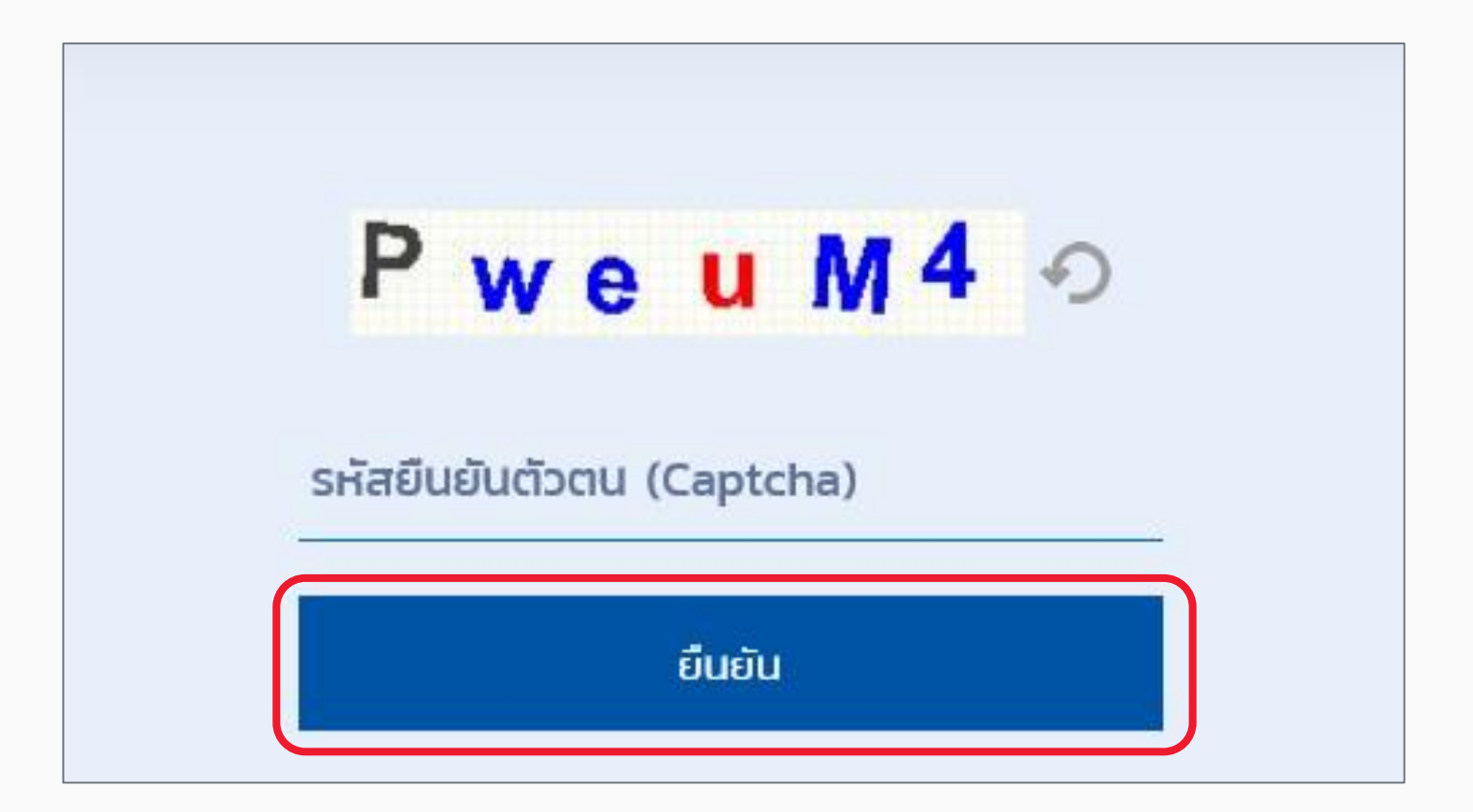

## ลืมรหัสผ่าน (ต่อ) : สรุปการขอเปลี่ยนรหัสผ่านพร้อมแจ้งอีเมล

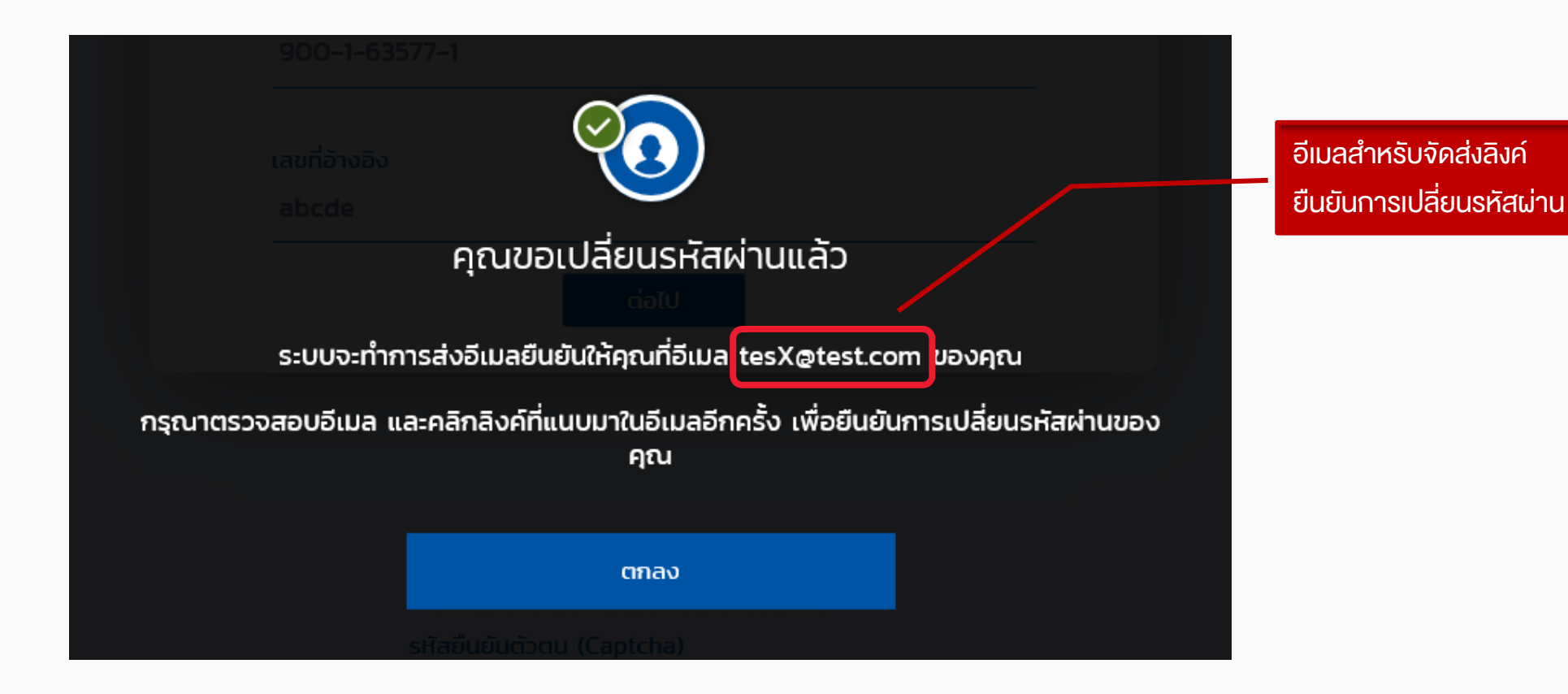

STRICTLY PRIVATE AND CONFIDENTIAL. FOR PROFESSIONAL INVESTORS ONLY. PROFESSIONAL INVESTORS ONLY FOR STRICTLY PRIVATE AND CONFIDENTIAL

# ลืมรหัสผ่าน (ต่อ) : คลิกลิงค์จากอีเมล

ทั งนี สมาชิกจะต้องยืนยันการเปลี่ยน รหัสผ่านใหม่ กายใน 1 วัน นับจากวันที่ขอเปลี่ยนรหัสผ่าน

#### ิสวัสดี คุณพนักงานทดสอบ 1635771 ดีมาก 1635771 (รหัสพนักงาน:1635771)

คุณได้ทำการ ขอเปลี่ยนรหัสผ่านใหม่บนระบบ Fundlink M แล้ว กรุณากำหนดรหัสผ่านของคุณ โดยการคลิกที่ลิงค์ด้านล่างนี้ หรือคัดลอกลิงค์และวางลงในหน้าต่างที่อยู่บนเบราเขอร์ของคุณ

#### ps://fundtrade.tmbameastspring.com/MChoice

อีเมลอบับนี้เป็นการแจ้งข้อมูลโดยระบบอัตโนมัติ กรุณาอย่าตอบกลับ หากท่านต้องการสอบถามข้อมูลเพิ่มเติมกรุณาติดต่อ ส่วนลูกค้าสัมพันธ์ โทร.1725 ในวันทำการ เวลา 8.30-17.30 น. ด้วยความขอบคุณ ทีมงาน PVD-TMBAM

#### **Greeting from TMBAM**

### Dear พนักงานทดสอบ\_1635771 ดีมาก\_1635771 (รหัสพนักงาน:1635771)

Your request to reset password on Fundlink M is completed.

Please setyour new password by clicking the URL below or copying the URL and pasting it to your browser.

#### https://fundtrade.tmbameastspring.com/MChoice

This is an automated message; please do not reply to this e-mail.

For further inquiries, please contact the Call Center 1725 during office hours from 8.30-17.30 hrs.

Thank you for using our service

PVD-TMBAM Team

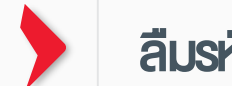

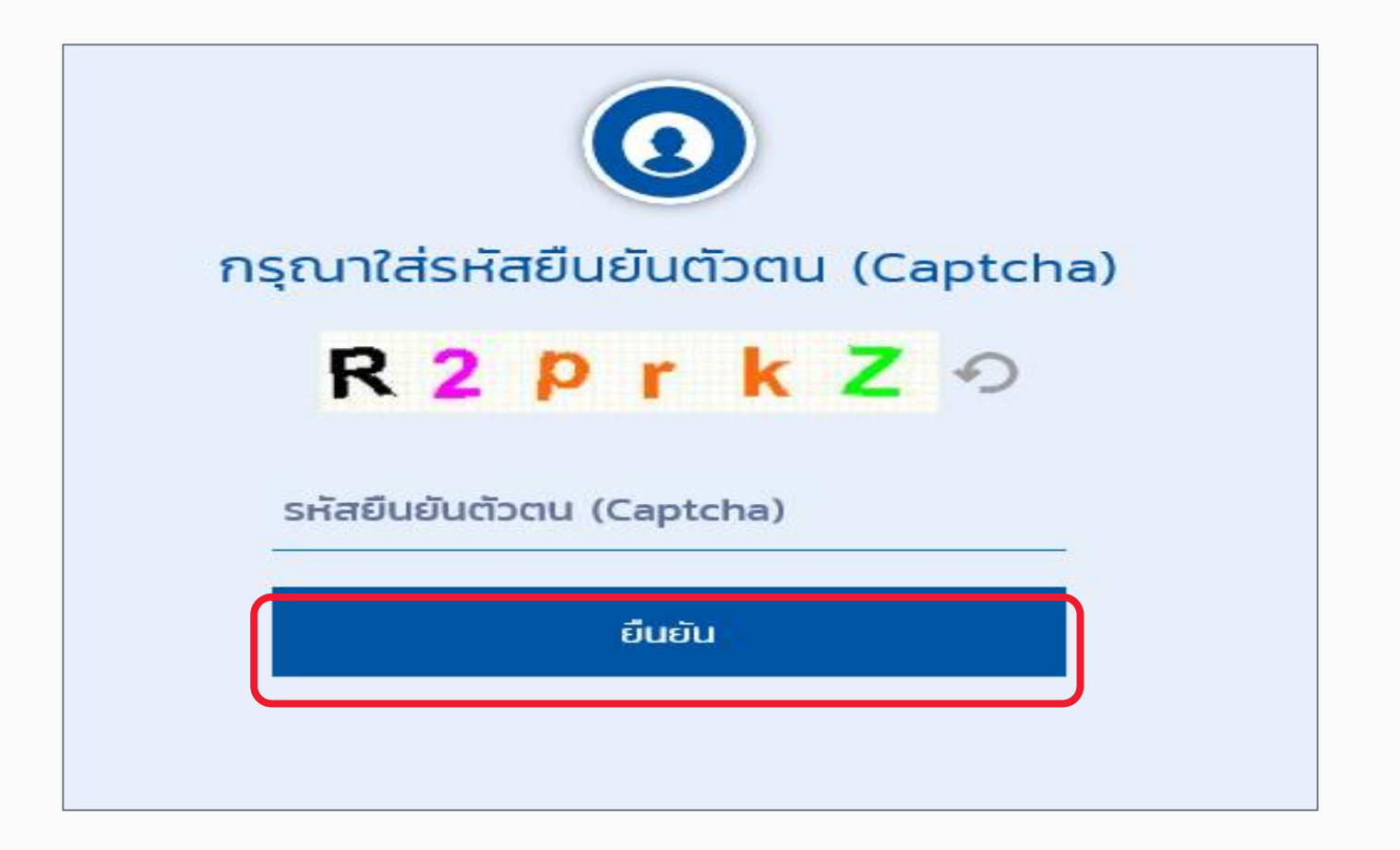

### ี สืมรหัสผ่าน (ต่อ): กำหนดรหัสผ่านใหม่

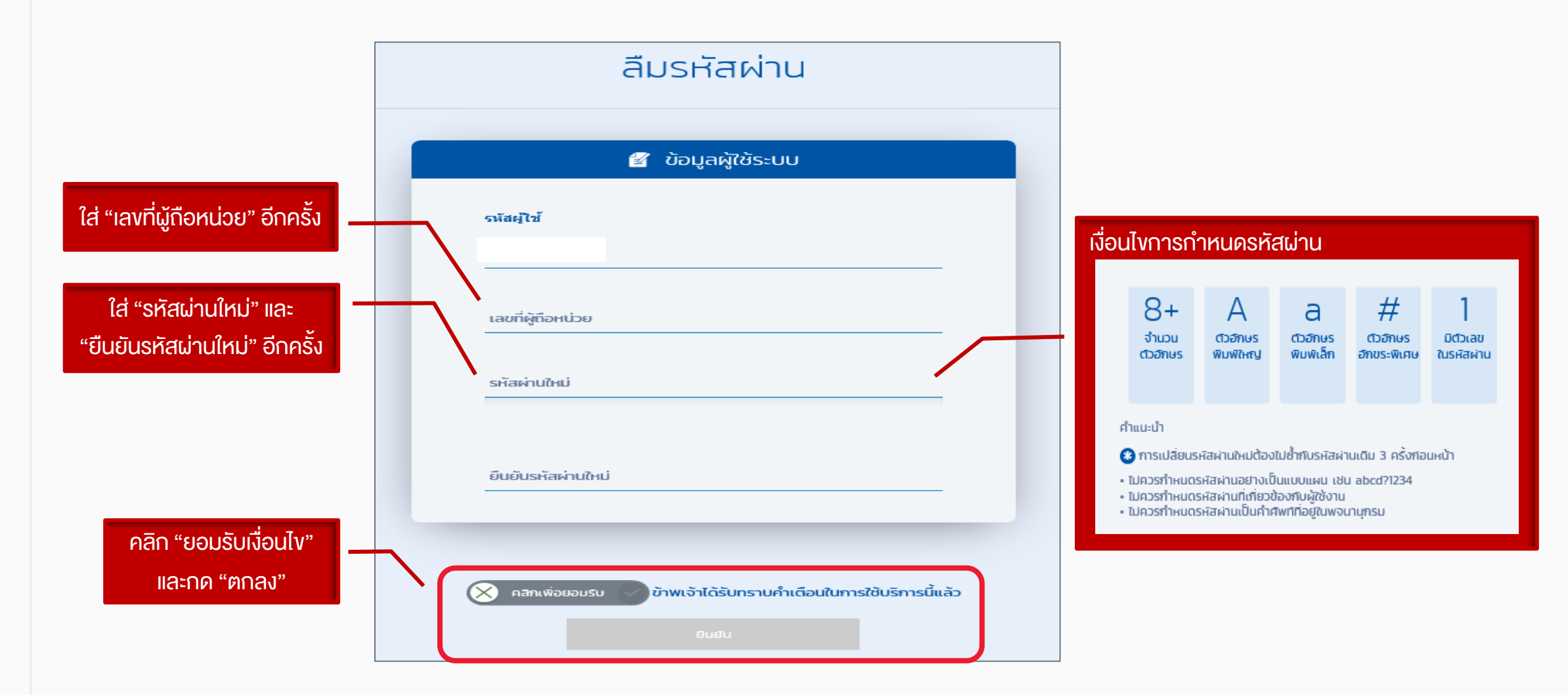

## สืมรหัสผ่าน (ต่อ) : การเปลี่ยนรหัสผ่านสำเร็จเรียบร้อย

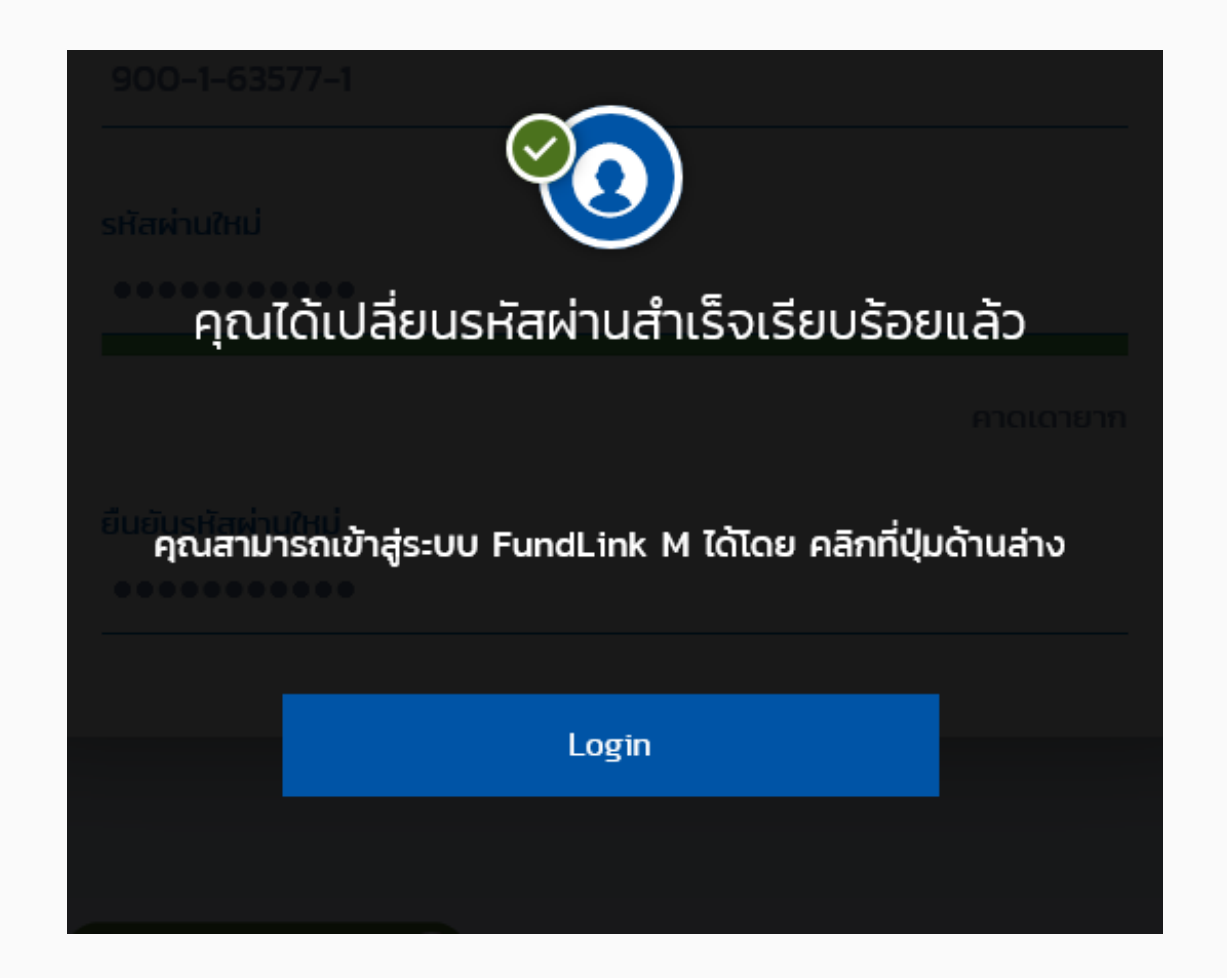